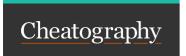

## Win-key Keyboard Shortcuts by Regahi via cheatography.com/201118/cs/42536/

| Windows key Combinations                                  |                                                           |
|-----------------------------------------------------------|-----------------------------------------------------------|
| Win-key                                                   | Open/close Start menu                                     |
| Win-key + A                                               | Open/close Action center                                  |
| Win-key + D                                               | Minimize apps to show desktop or maximize them to hide it |
| Win-key + E                                               | Open File explorer                                        |
| Win-key + F                                               | Open Feedback Hub                                         |
| Win-key + G                                               | Open Gamebar                                              |
| Win-key + H                                               | Start dictation                                           |
| Win-key + I                                               | Open Settings                                             |
| Win-key + K                                               | Open Connect quick action                                 |
| Win-key + L                                               | Lock PC or switch user                                    |
| Win-key + P                                               | Select Presentation display mode                          |
| Win-key + R                                               | Open Run dialog box                                       |
| Win-key + S                                               | Open Search                                               |
| Win-key + T                                               | Cycle through taskbar's pinned apps                       |
| Win-key + U                                               | Open Ease of Access center                                |
| Win-key + V                                               | Open Clipboard                                            |
| Win-key + X                                               | Open Quick link menu                                      |
| Win-key + Tab Open/close Task view                        |                                                           |
| Win-key + Hon                                             | Minimize all apps except the active one                   |
| Win-key + Left arrow Maximize app to left side of screen  |                                                           |
| Win-key + Right arrow Maximize app to the right of screen |                                                           |
| Win-key + Up arrow Maximize active app                    |                                                           |
| Win-key + Down arrow Minimize active app                  |                                                           |

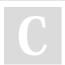

By **Regahi** cheatography.com/regahi/

Published 25th March, 2024. Last updated 25th March, 2024. Page 1 of 1. Sponsored by CrosswordCheats.com Learn to solve cryptic crosswords! http://crosswordcheats.com